## *How to complete a Screening Log*

Within our Site Initiation Visit we have provided you with your Site specific Screening Log and have explained how to fill it in and return it to us. On the Blank Screening Log you will find your Site specific information like Site ID, Site Name and Principal Investigator within the header. Check these are correct, if you need any edits making please email us for an updated electronic version.

# Southampton

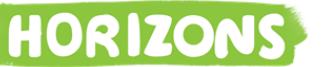

University Hospital Southampton **NHS NHS Equadation Trust** 

#### HORIZONS - **Breast** Cancer Cohort – Screening Log

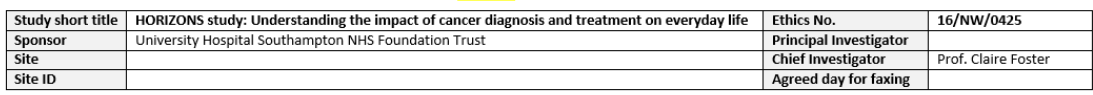

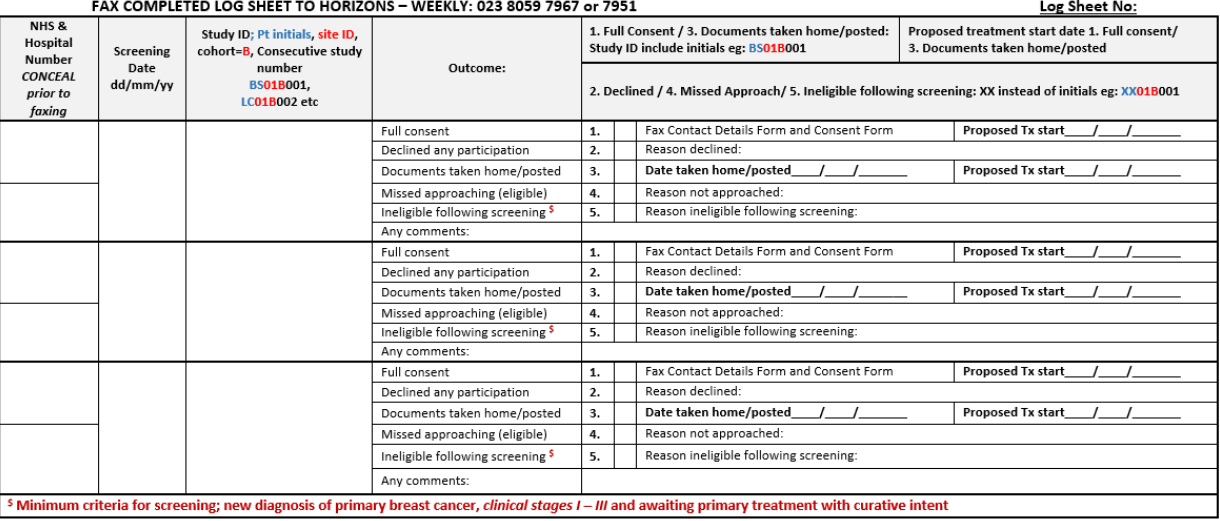

#### **Key Tips:**

- Use XX for the patient initials if they are declined, missed or ineligible
- Use the patients initials for full consent and documents taken home/posted
- $\sim$ All patients screened regardless of their outcome should follow a consecutive numbering system eg 001, 002
- Screening logs numbers should also be consecutive
- Complete the decliners log for any declined patients and return every 3 months if you have screened 5 or more patients.  $\sim$
- When you know the documents taken home/posted outcome update the original screened entry  $\mathcal{L}$

HORIZONS Screening Log - Breast Cancer V1 180816.doc

**Please remember to include every potential eligible patient onto the screening log. The screening logs will be faxed to the coordinating centre once a week on an agreed set day. Add the agreed day to the screening log.** 

**When a study participant has been screened by your research team please take the following steps to complete the screening log:**

- 1. **Log Sheet Number:** Enter a Log Sheet No (*This will be the next sequential number every week*)
- 2. **NHS & Hospital Number:** *Please do not provide us with this information, it is for your reference only!* Please fold this section of the screening log over prior to faxing it through to us.

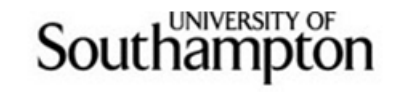

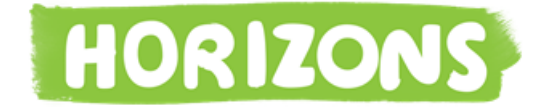

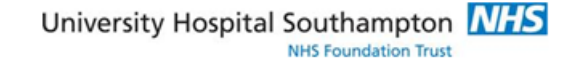

### HORIZONS - **Breast** Cancer Cohort – Screening Log

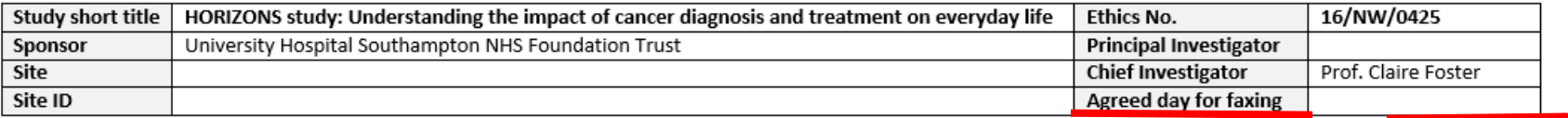

#### FAX COMPLETED LOG SHEET TO HORIZONS - WEEKLY: 023 8059 7967 or 7951

Log Sheet No: NHS<sub>R</sub> 1. Full Consent / 3. Documents taken home/posted: Proposed treatment start date 1. Full consent/ Study ID; Pt initials, site ID, Hospital Study ID include initials eg: BS01B001 3. Documents taken home/posted Screening cohort=B. Consecutive study Number number Outcome: Date **CONCEAL** BS01B001. dd/mm/vv 2. Declined / 4. Missed Approach/ 5. Ineligible following screening: XX instead of initials eg: XX01B001 prior to LC01B002 etc faxina Fax Contact Details Form and Consent Form **Proposed Tx start** 1. Full consent Declined any participation  $2.$ Reason declined:  $3.$ Date taken home/posted **Proposed Tx start** Documents taken home/posted Reason not approached: Missed approaching (eligible) 4. Ineligible following screening<sup>\$</sup>  $5.$ Reason ineligible following screening: Any comments:

## 3. **Study ID (GYNAE ONLY)**

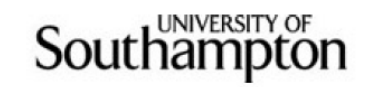

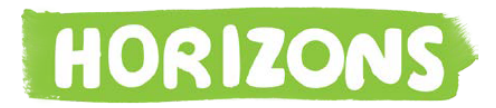

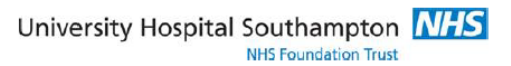

**LOG SHEET NUMBER-**

HORIZONS - **Gynaecological Cancer Cohort** – Screening Log

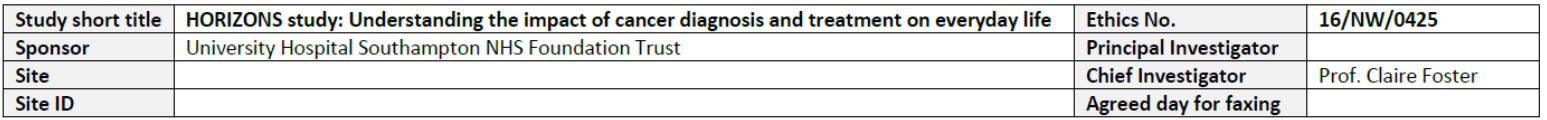

FAX COMPLETED LOG SHEET TO HORIZONS - 023 8059 7967 or 7951

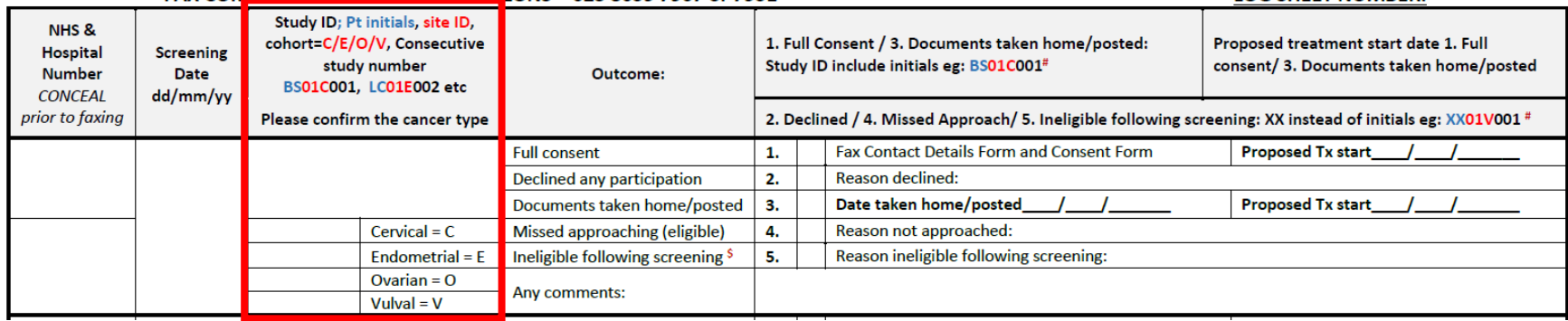

If your site is recruiting to the gynaecological cohort, you will need to record which specific gynaecological cancer the patient will be treated for – cervical, endometrial or ovarian. Please confirm the specific cancer is know at this stage please select the appropriate type by ticking the selection box within the study ID column.

This will be reflected in the study ID for the cohort.

- Cervical cohort  $ID = C$
- $\bullet$  Endometrial cohort ID = E
- Ovarian (or primary peritoneal and fallopian tube) cohort ID = O
- Vulval cohort  $ID = V$

For the other cancer types the screening log lists the relevant cohort ID B=breast and N=NHL and this will be consistent for all patients on the log.

- 4. **Full Consent**: complete the following sections
	- Screening date dd/mm/yy
	- Study ID (patients initials no middle names, site ID, cohort and three digit consecutive number e.g. AB01B001)
	- Select outcome 1
	- Proposed Tx start dd/mm/yy enter the proposed start of treatment if known. If not enter NK.
	- Fax the consent form and the contact details as soon as possible

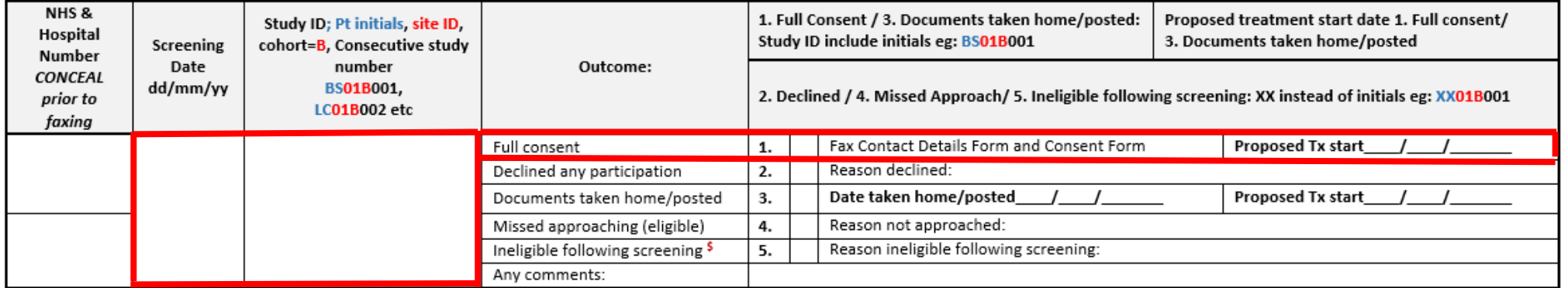

- 5. **Declined any participation:** complete the following sections
	- Screening date dd/mm/yy
	- Study ID (XX instead of patients initials, site ID, cohort and three digit consecutive number e.g. XX01B001)
	- Select outcome 2 and if given state the reason declined. If no reason given state not known.
	- Completed the Declined Demographic log as soon as possible and fax back to us every 3 months as long as there are 5 or more patients listed.

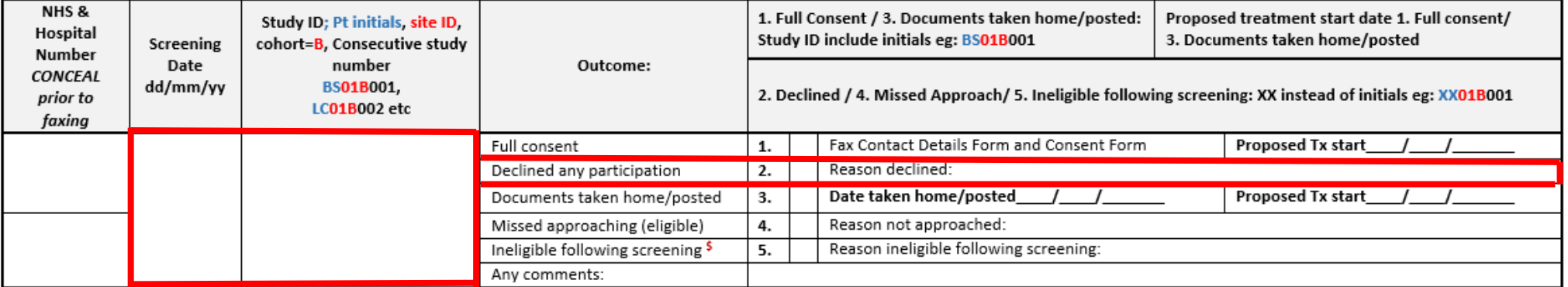

- 6. **Documents taken home/posted. This outcome refers to any consent forms given to the patient to take home with them:** complete the following sections
	- Screening date dd/mm/yy
	- Study ID (patients initials no middle names, site ID, cohort and three digit consecutive number e.g. AB01B001)
	- Select outcome 3
	- Date documents taken home/posted dd/mm/yy.
	- Proposed Tx start dd/mm/yy enter the proposed start of treatment if known. If not enter NK.
	- If the patient decides to consent they will post the signed consent form to the coordinating centre and we will forward the original onto the site for a countersignature. Once countersigned fax the consent form to the coordinating centre. The patients consent date and the countersigned consent date will be different but as long as the date the documents are taken home or posted is recorded in the medical notes you will have a suitable audit trail.
	- If a few weeks has passed since the treatment date and nothing has been returned we will count the outcome as declined and inform you of the change in outcome.
	- Once you have an updated screening outcome for these patients, update the original screening entry with the new screening outcome and cross through and initial the documents taken home/posted outcome.

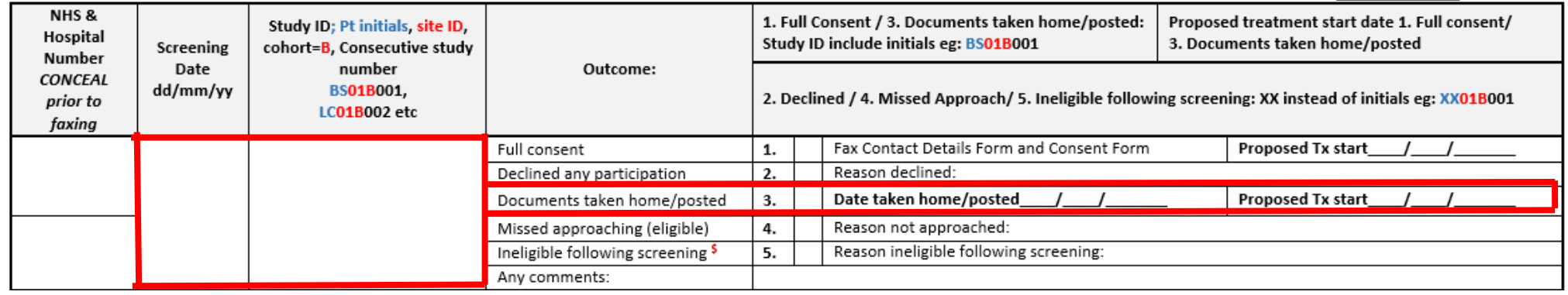

Please remember to add the study ID to the questionnaire, consent form and contact details form (and the right hand column) before you give or send any documents to patients.

- 7. **Missed approaching (eligible):** complete the following sections
	- Screening date dd/mm/yy
	- Study ID (XX instead of patients initials, site ID, cohort and three digit consecutive number e.g. XX01B001)
	- Select outcome 4
	- Provide a reason for the missed approached

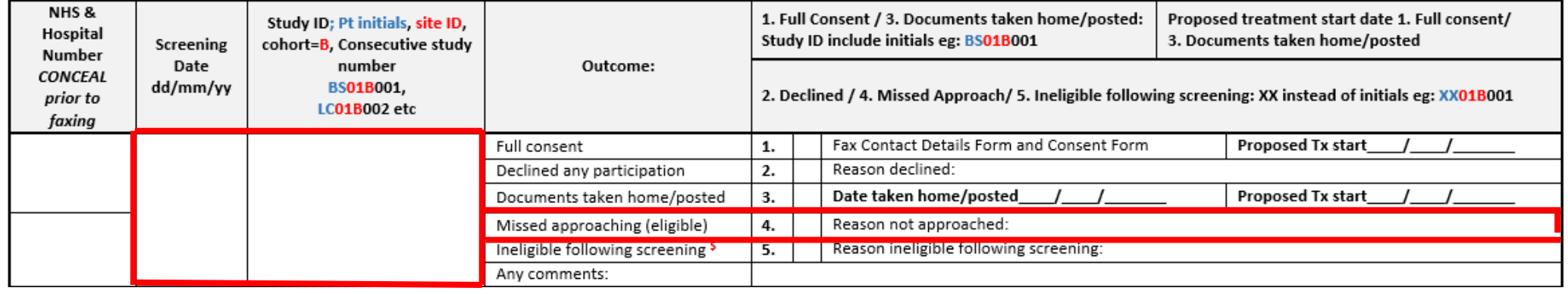

- 8. **Ineligible following screening:** complete the following sections
	- Screening date dd/mm/yy
	- Study ID (XX instead of patients initials, site ID, cohort and three digit consecutive number e.g. XX01B001)
	- Select outcome 5
	- Provide a reason for the ineligibility following screening

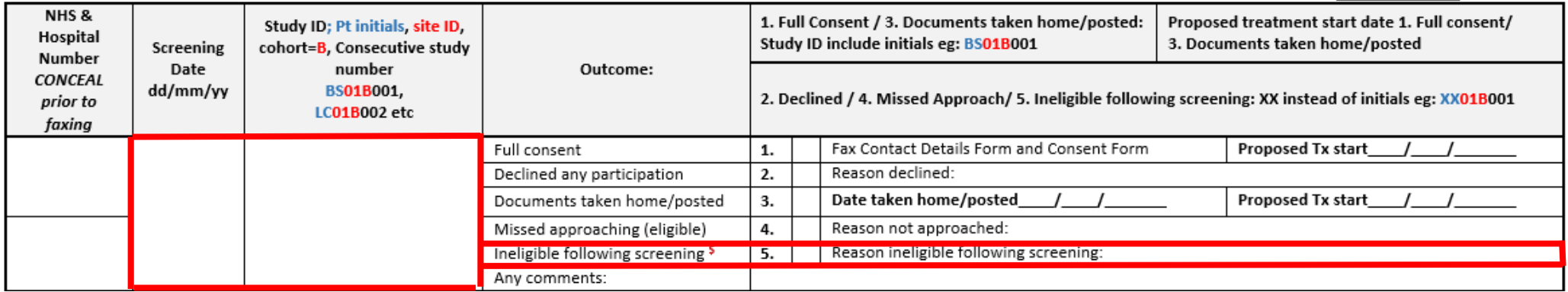

### 9. **Any comments**

This section is available for any additional comments. If you have screening a patient but do not yet have an outcome for example you are due to approach the patient in clinic in the next week, use this comments box to explain.

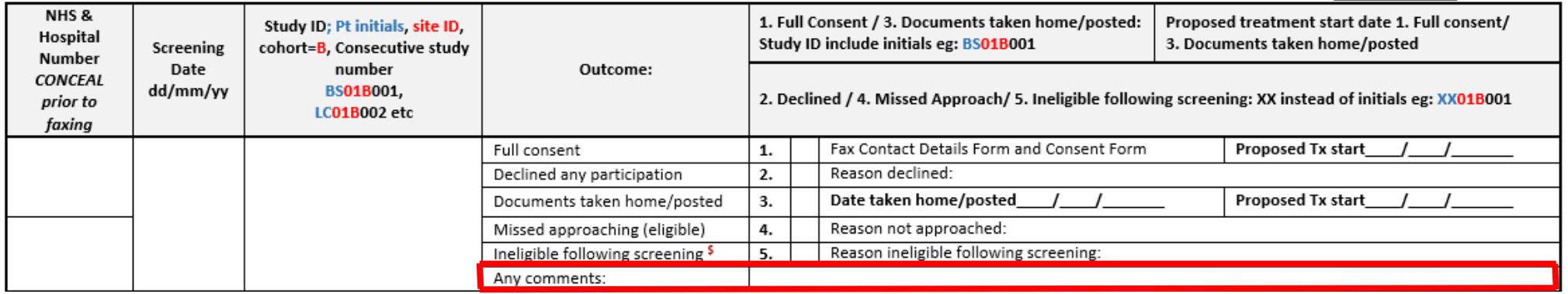

10. A key tips box is located at the bottom of the screening log to help aid in the screening log completion.

#### **Key Tips:**

- Use XX for the patient initials if they are declined, missed or ineligible
- Use the patients initials for full consent and documents taken home/posted
- All patients screened regardless of their outcome should follow a consecutive numbering system eg 001, 002
- Screening logs numbers should also be consecutive
- Complete the decliners log for any declined patients and return every 3 months if you have screened 5 or more patients.
- When you know the documents taken home/posted outcome update the original screened entry

If you have any questions regarding the screening log completion please email [HORIZONS@soton.ac.uk](mailto:HORIZONS@soton.ac.uk) or ring 02380 595 294.